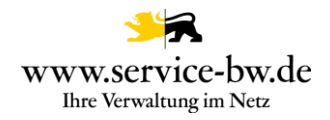

# **Technische Dokumentation zur Produktivnahme des Prozesses Baugenehmigung beantragen**

**Prozess-Version: 1.4.4**

Dokumenten-Version 1.0

Copyright © 2021 bei Ministerium des Inneren, für Digitalisierung und Kommunen Baden-Württemberg

Rechte, auch die des auszugsweisen Nachdrucks, der fotomechanischen Wiedergabe (einschließlich Mikrokopie) sowie der Auswertung durch Datenbanken oder ähnliche Einrichtungen, vorbehalten.

Technische Dokumentation zur Produktivnahme des Prozesses Baugenehmigung beantragen Version 1.4.4 1

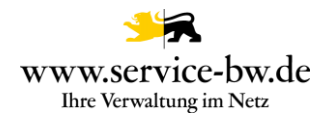

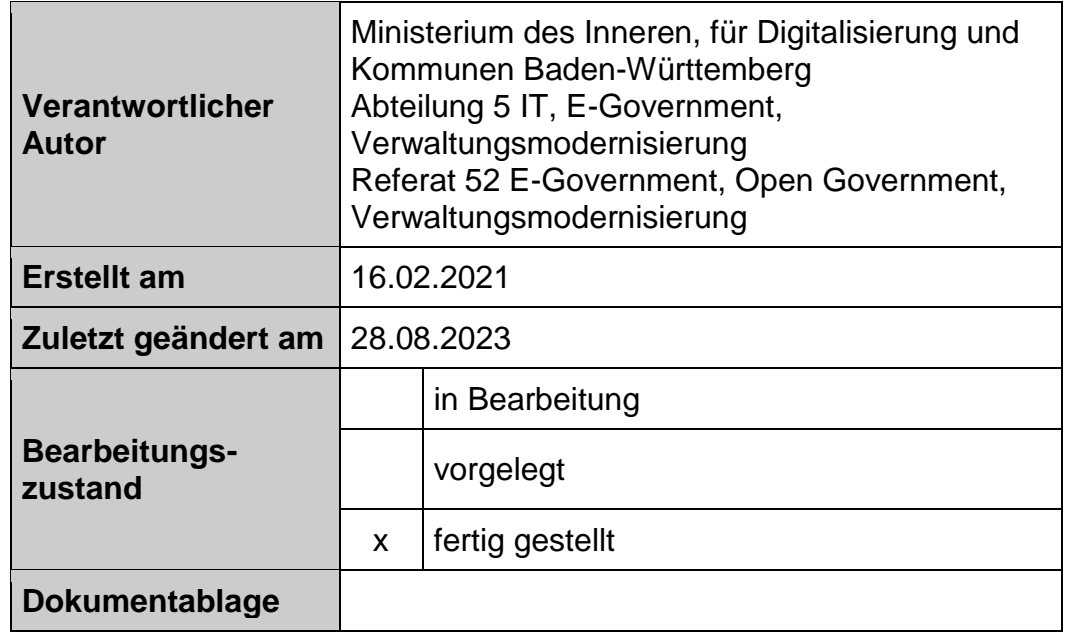

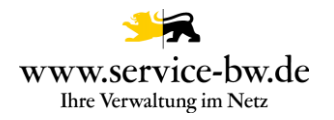

## **Inhaltsverzeichnis**

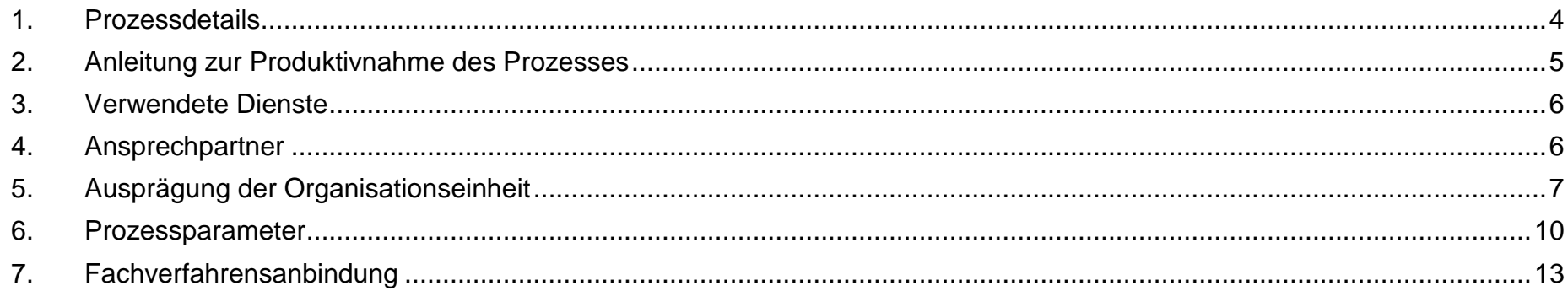

#### Hinweis:

Mit diesem Dokument werden folgende Personengruppen und Zwecke adressiert: Personengruppen: Kommunen-Administratoren Zweck: Orientierungshilfe zum Prozess-Verständnis

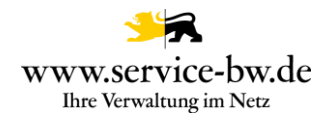

#### <span id="page-3-0"></span>**1. Prozessdetails**

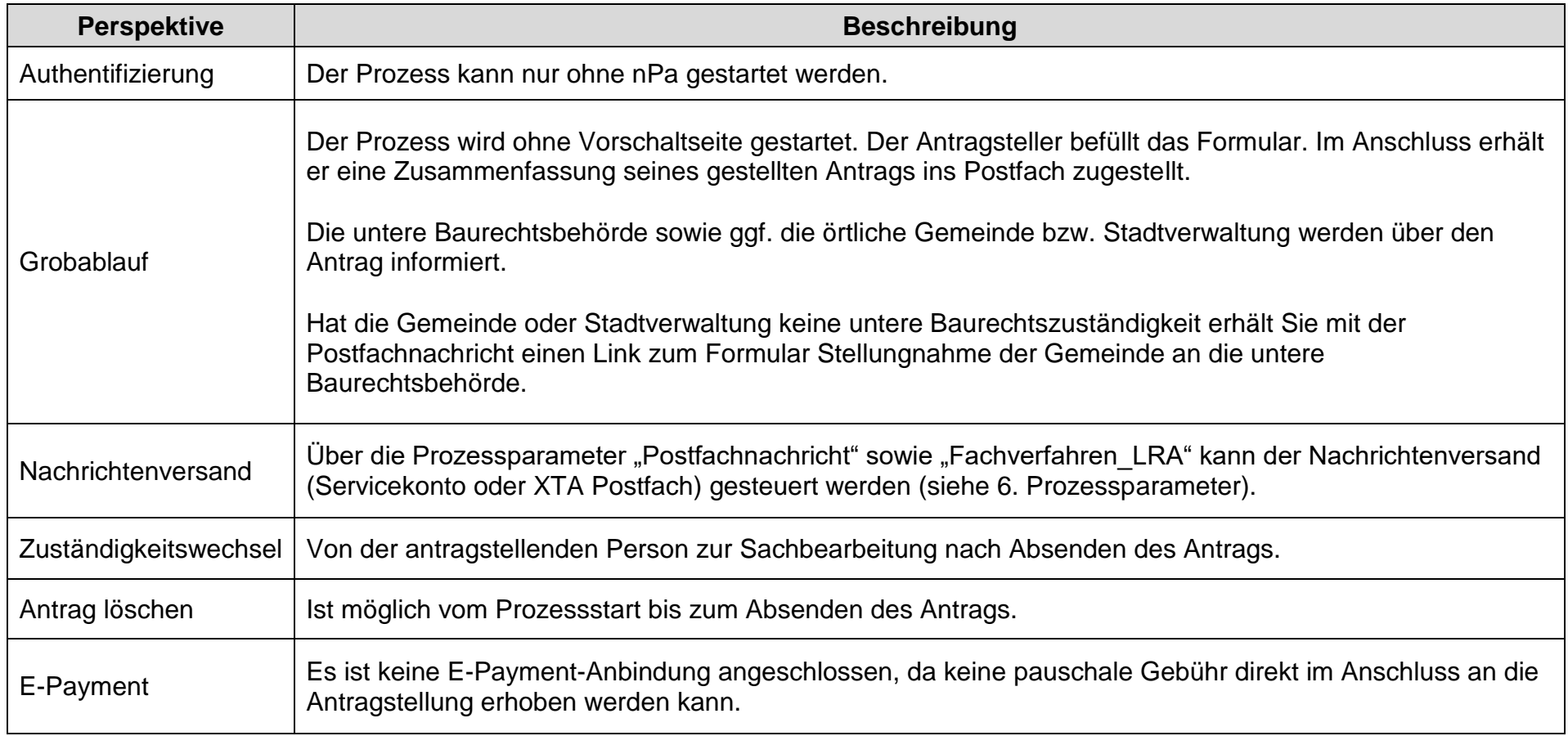

Eine detaillierte Beschreibung des Formulars und Prozessablaufs finden Sie im Dokument "Fachliche Dokumentation Baugenehmigung beantragen". Diesen finden Sie unter [https://bw-portal.bwl.de/handreichungen.](https://bw-portal.bwl.de/handreichungen)

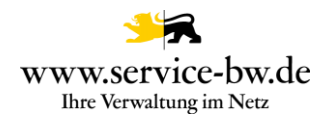

#### <span id="page-4-0"></span>**2. Anleitung zur Produktivnahme des Prozesses**

Der Antrag "Baugenehmigung beantragen" wird von der zuständigen Baurechtsbehörde eingerichtet. Unter [https://bw](https://bw-portal.bwl.de/handreichungen)[portal.bwl.de/handreichungen](https://bw-portal.bwl.de/handreichungen) finden Sie Anleitungen und Dokumentationen, die Sie bei der Produktivnahme unterstützen.

- Behördenkonto erforderlich Wie Sie Ihr Behördenkonto einrichten, erfahren Sie auf der [Informationsseite zum Behördenkonto und besonderen](https://www.service-bw.de/zufi/cms/informationsseite-zum-behoerdenkonto-und-besonderen-elektronischen-behoerdenpostfach-bebpo)  [elektronischen Behördenpostfach \(beBPo\).](https://www.service-bw.de/zufi/cms/informationsseite-zum-behoerdenkonto-und-besonderen-elektronischen-behoerdenpostfach-bebpo)
- Ausprägungen pflegen Siehe [Abschnitt 5 Ausprägung der Organisationseinheit](#page-6-0)
- Hausanschrift in Organisationseinheiten hinterlegen Der Prozess setzt mindestens eine in den Organisationseinheiten eingetragene Hausanschrift voraus.
- Einstellung der Prozessparameterwerte Benutzen Sie bitte die "Neue Prozessparameterverwaltung", um die Prozessparameter einzutragen. Die Prozessparameter werden in [Abschnitt 6 Prozessparameter](#page-9-0) beschrieben.
- Prozess aktivieren

Die allgemeinen Hinweise zur Aktivierung des Prozesses finden Sie unter <https://bw-portal.bwl.de/handreichungen> im Dokument "Standardprozesse - Aktivierungsleitfaden Standardprozess allgemein"

Mit dem Prozess vertraut machen

Bitte lesen Sie die Ausführungen sorgfältig durch und informieren Sie die in Ihrer Verwaltung zuständige Sachbearbeitung über die Fachliche Dokumentation zum Prozess Baugenehmigung beantragen, denn Sie ebenfalls unter [https://bw](https://bw-portal.bwl.de/handreichungen)[portal.bwl.de/handreichungen](https://bw-portal.bwl.de/handreichungen) finden.

 Fachverfahrensanbindung Siehe [Abschnitt 7 Fachverfahrensanbindung](#page-12-0)

Technische Dokumentation zur Produktivnahme des Prozesses Baugenehmigung beantragen Version 1.4.4 5

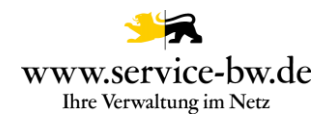

### <span id="page-5-0"></span>**3. Verwendete Dienste**

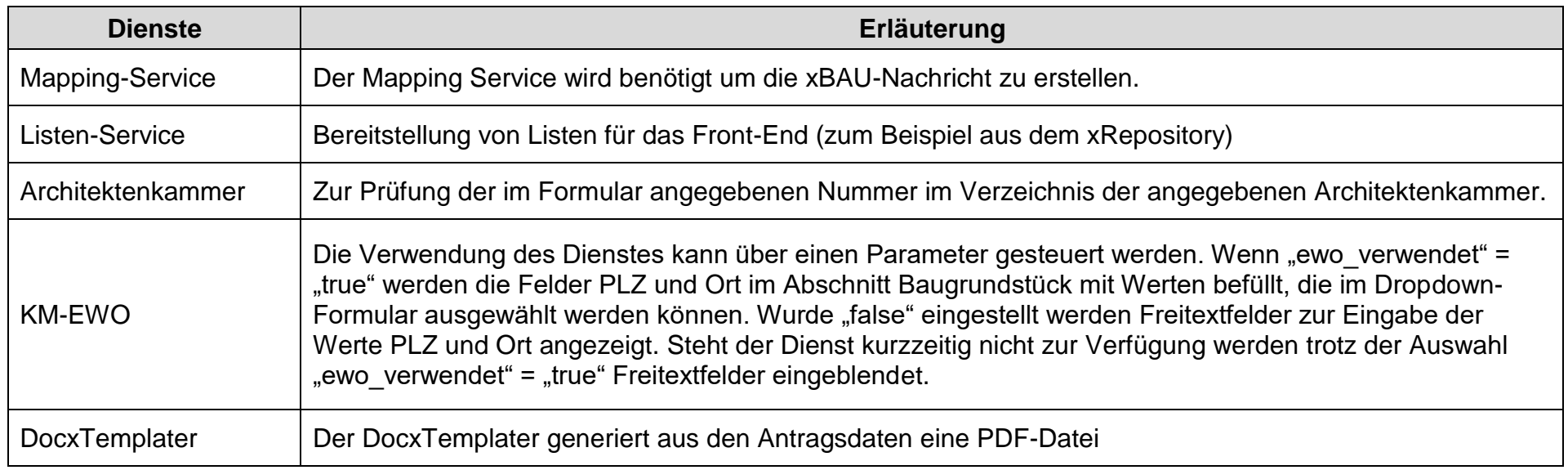

#### <span id="page-5-1"></span>**4. Ansprechpartner**

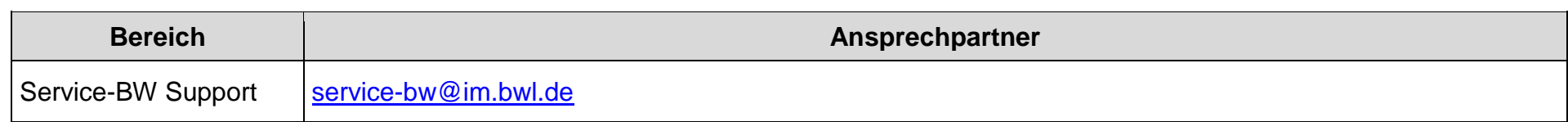

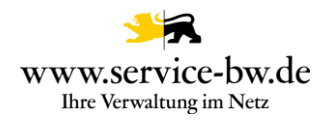

### <span id="page-6-0"></span>**5. Ausprägung der Organisationseinheit**

Tragen Sie bitte im AdminCenter die entsprechende Ausprägung ein. Hierzu klicken sie im AdminCenter auf "Zuständigkeiten", dann "Leistungen". Suchen Sie die Leistung "Baugenehmigung beantragen"

Die Zuordnung der Ausprägung zur Organisationseinheit wird in der [Kurzanleitung für Mandantenadministratoren und](https://bw-portal.bwl.de/handreichungen)  [Mandantenredakteure zum AdminCenter](https://bw-portal.bwl.de/handreichungen) im Kapitel 6.1.20 Zuständigkeiten beschrieben.

Zu beachten ist, dass die Ausprägung auch bei den jeweiligen Ämtern und Fachbereichen gepflegt ist.

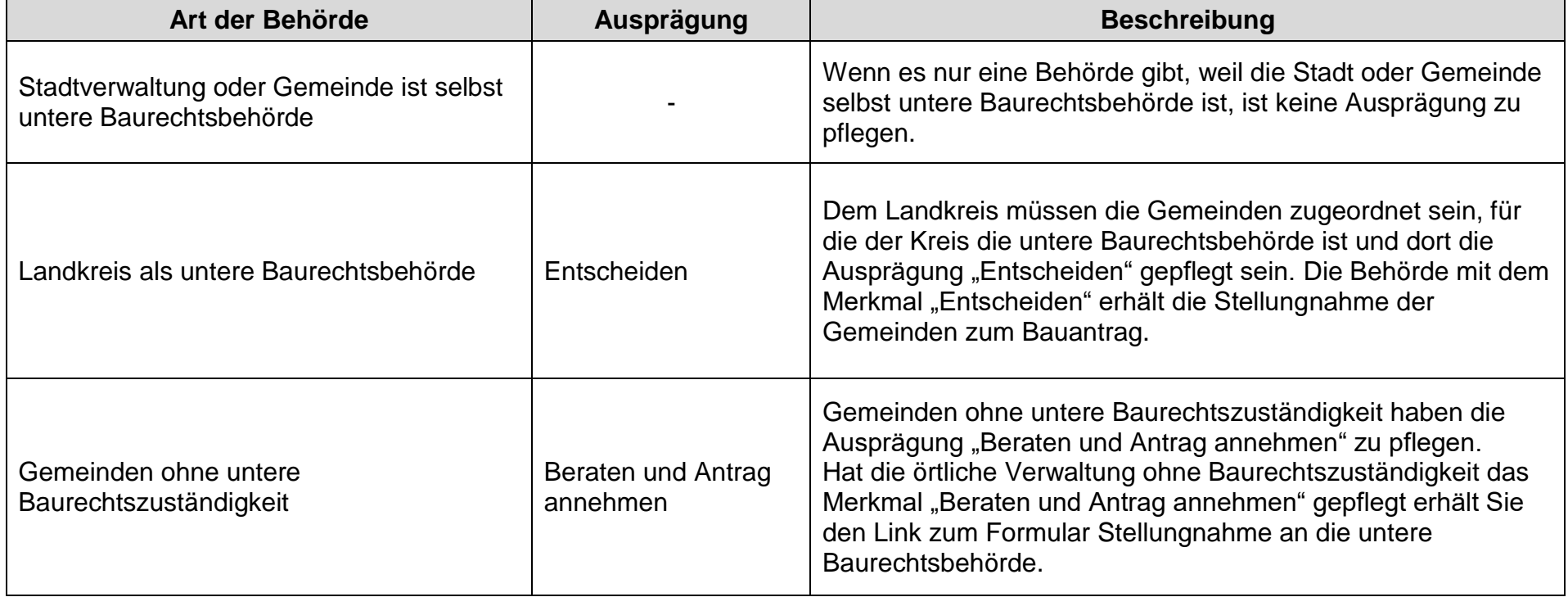

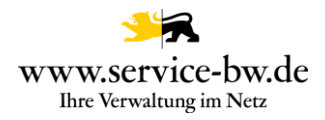

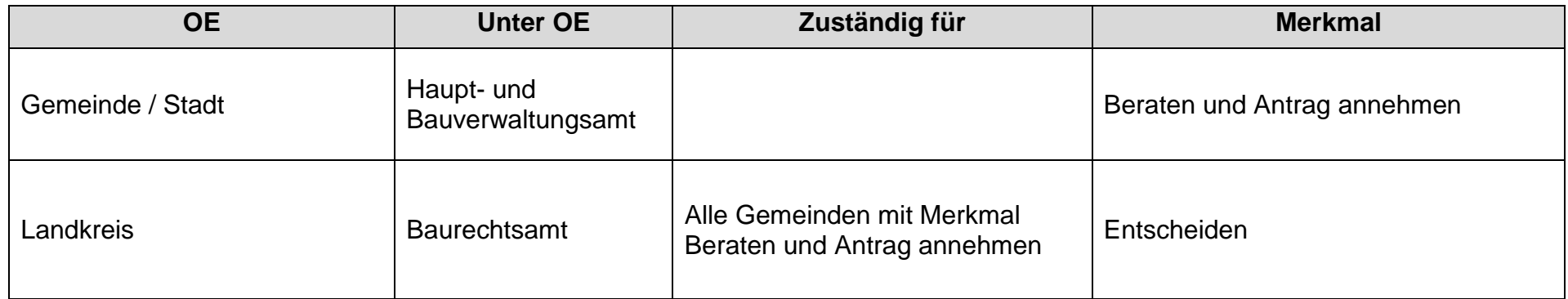

Übernimmt in einer Verwaltungsgemeinschaft eine Stadtverwaltung die Tätigkeit der unteren Baurechtsbehörde für andere Gemeinden, dann sind die Organisationseinheiten, Ausprägungen und Zuständigkeiten wie folgt zu pflegen:

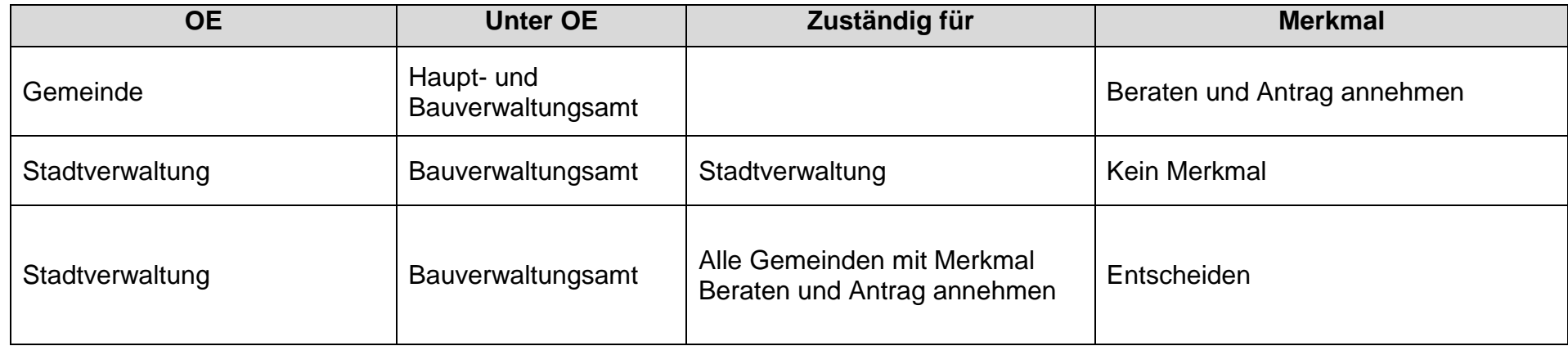

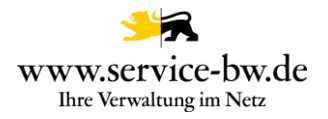

#### Beispiel Verwaltungsgemeinschaft Vaihingen Enz:

#### Zugeordnete Zuständigkeiten | ⊠ | □

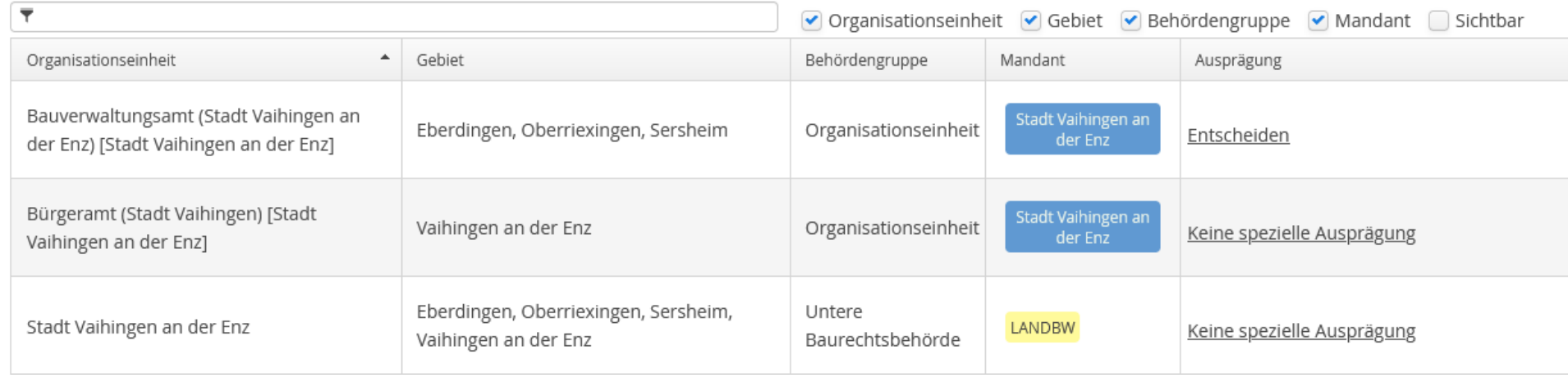

Die Stadt Vaihingen an der Enz wird wie eine untere Baurechtsbehörde ohne spezielle Ausprägung gepflegt. Die Mitglieder der Verwaltungsgemeinschaft – ohne die Stadt Vaihingen an der Enz - wie Gemeinden ohne Baurechtszuständigkeit. Vaihingen an der Enz darf hier nicht im Gebiet enthalten sein.

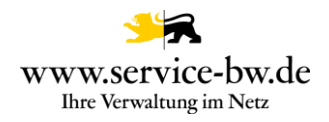

#### <span id="page-9-0"></span>**6. Prozessparameter**

Die Prozessparameter sind bereits mit dem Beispielwert vorbelegt. Die Werte können bei der Aktivierung weitgehend übernommen werden. Überprüfen Sie insbesondere die Prozessparameter Gebührenordnung, Flur\_verwendet, Flure, Fachverfahren\_LRA und Postfachnachricht.

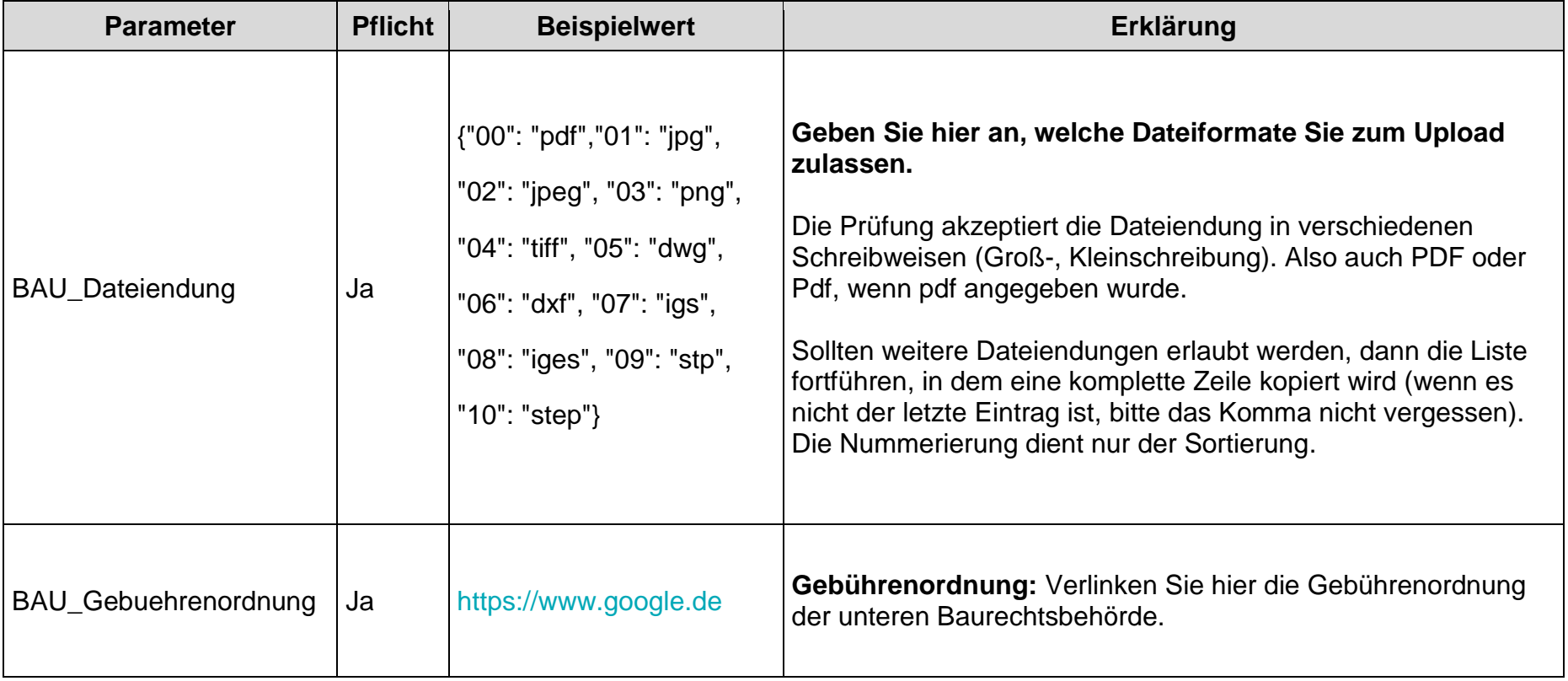

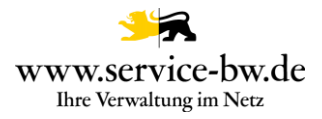

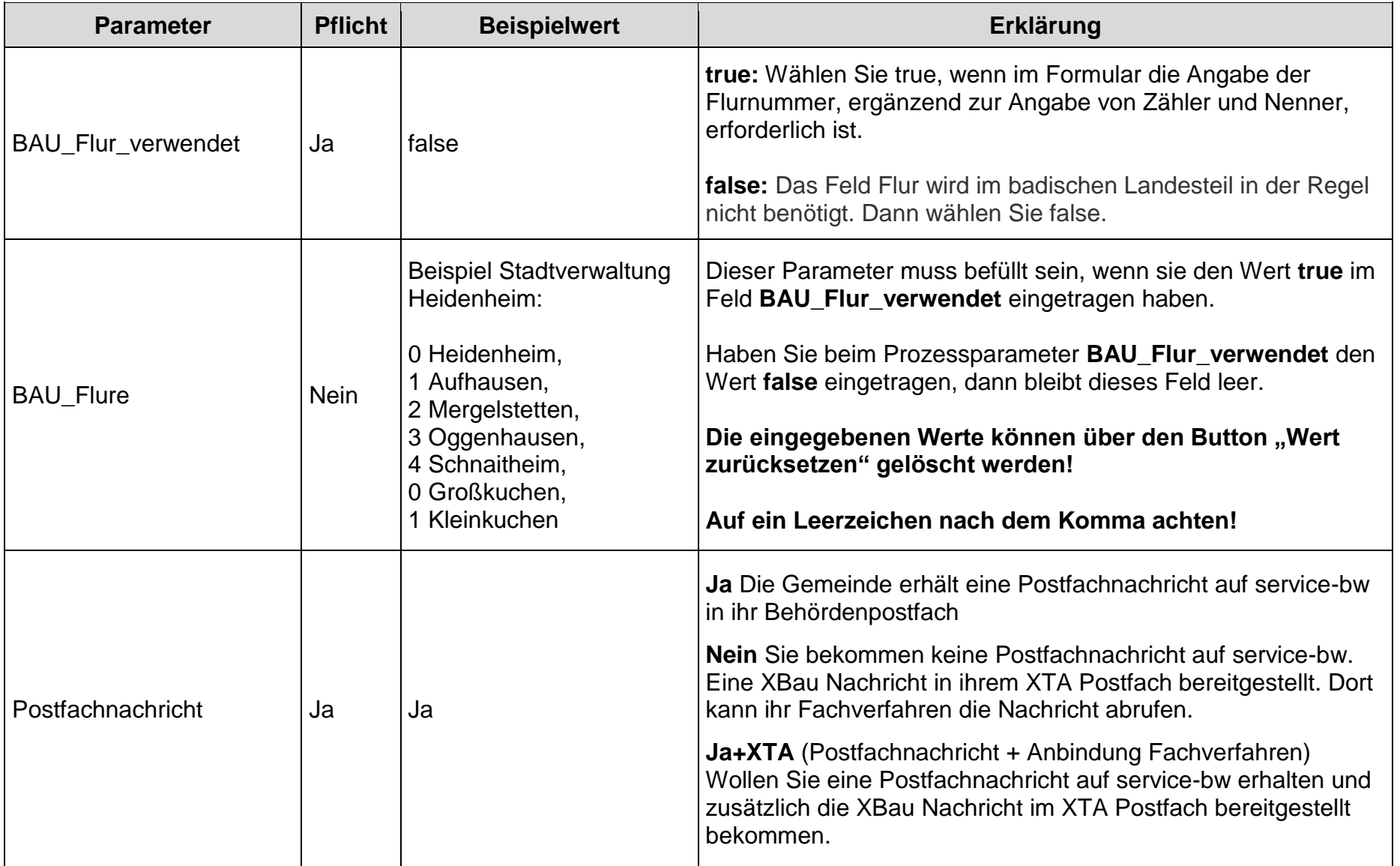

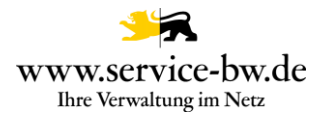

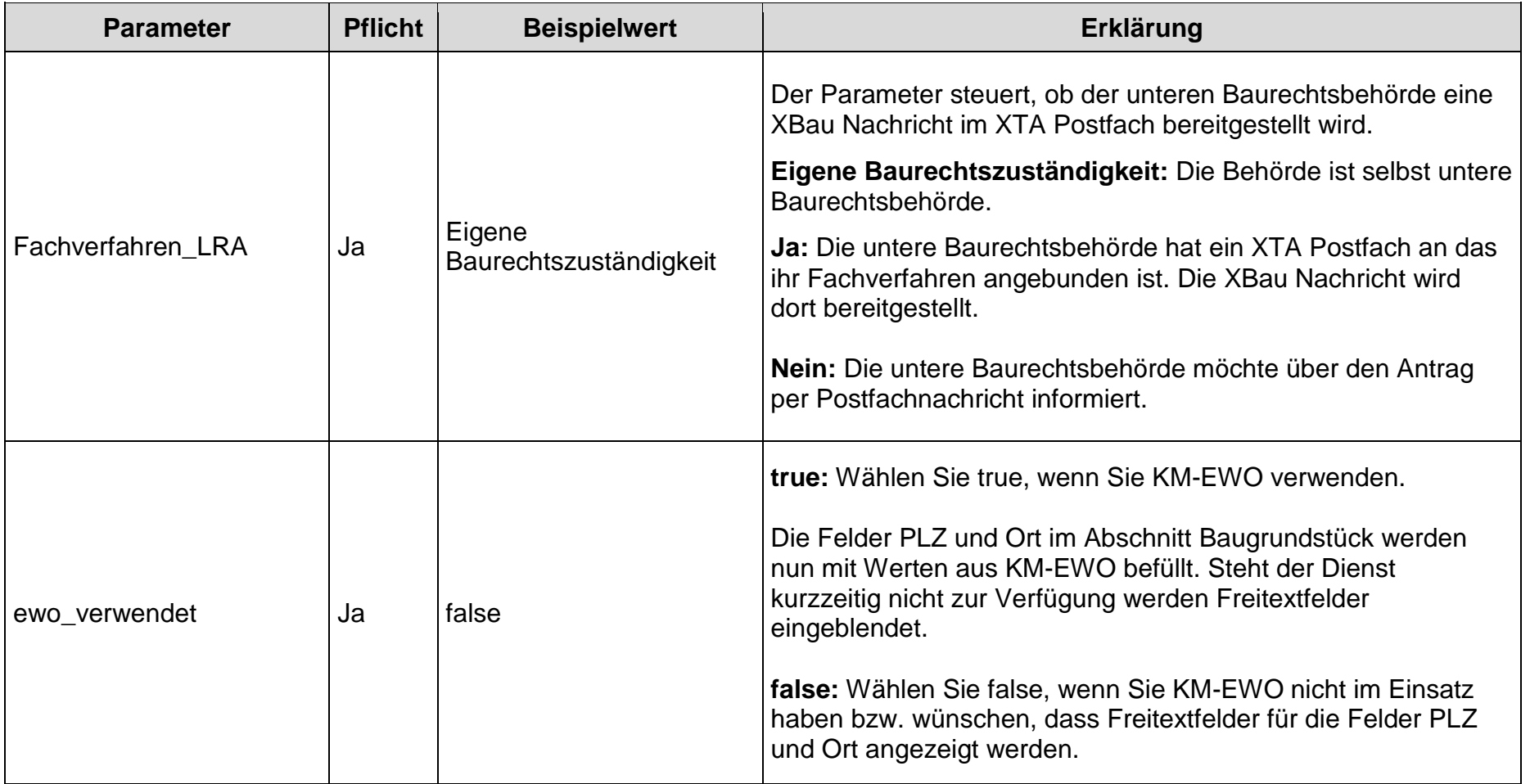

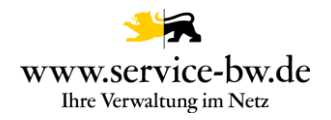

## <span id="page-12-0"></span>**7. Fachverfahrensanbindung**

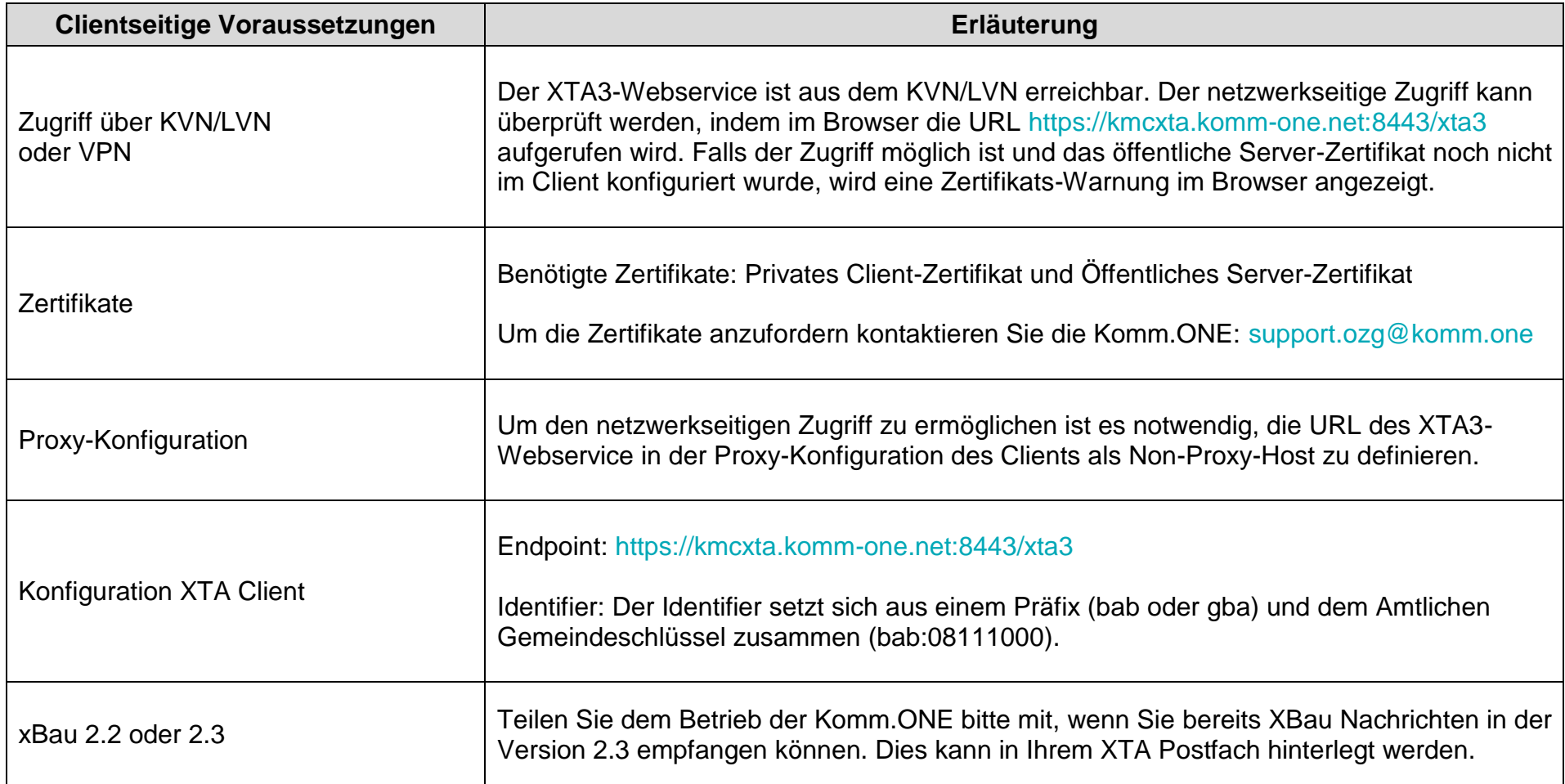